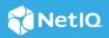

# NetIQ Identity Manager Engine 4.8.3 Hotfix 1 Release Notes

March 2021

NetIQ Identity Manager Engine 4.8.3 Hotfix 1 (4.8.3.1) resolves specific previous issues. This document outlines the software fixes resolved and the steps required for applying this hotfix.

### **Software Fixes**

This hotfix includes the following software fix:

Defect 317336: Ability of the Convert Time token to correctly convert the date and time in a policy.

**NOTE:** This issue is also seen in Designer. For more information, see NetIQ Identity Manager 4.8.3 Release Notes.

# **Updating To This Hotfix**

- "Prerequisites" on page 1
- "Updating To This Hotfix on Linux" on page 1
- "Updating To This Hotfix on Windows" on page 3

### Prerequisites

You must be on Identity Manager 4.8.3 at a minimum to apply this hotfix.

### **Updating To This Hotfix on Linux**

- 1 (Conditional) If you are running this hotfix as a root user, perform the following steps:
  - **1a** Run the following command to stop the Identity Vault instance: ndsmanage stopall
  - **1b** Download the Identity\_Manager\_4.8.3\_HF1\_Engine.zip file from the download site.
  - **1c** Extract the Identity\_Manager\_4.8.3\_HF1\_Engine.zip file.

- **1d** Navigate to the <HF extracted location>/Linux folder and run the following commands:
  - rpm -Uvh novell-DXMLbasenoarch.rpm
  - rpm -Uvh novell-DXMLeventx.rpm
- 1e (Conditional) If you are running this hotfix on OES Operating System, navigate to the <HF extracted location>/Linux and run the following commands:
  - rpm -Uvh --force novell-DXMLbasenoarch.rpm
  - rpm -Uvh novell-DXMLeventx.rpm --nodeps
- 1f Run the following command to start the Identity Vault instance:

ndsmanage startall

- 2 (Conditional) If you are running this hotfix as a non-root user, perform the following steps:
  - **2a** Download the Identity\_Manager\_4.8.3\_HF1\_Engine.zip file from the download site.
  - **2b** Extract the Identity\_Manager\_4.8.3\_HF1\_Engine.zip file.
  - 2c Run the following command to stop the Identity Vault instance:

ndsmanage stopall

**2d** Set the root directory path for Identity Vault.

```
export ROOTDIR='<root directory path>'
```

For example:

export ROOTDIR='/home/idvault'

**2e** Upgrade the RPMs using the following command:

```
rpm --dbpath $ROOTDIR/rpm -Uvh --relocate=/usr=$ROOTDIR/opt/novell/
eDirectory --relocate=/etc=$ROOTDIR/etc --relocate=/opt/novell/
eDirectory=$ROOTDIR/opt/novell/eDirectory --relocate=/opt/novell/
dirxml=$ROOTDIR/opt/novell/dirxml --relocate=/var=$ROOTDIR/var --badreloc -
-nodeps --replacefiles /<path to the new rpms>
```

#### For example:

```
rpm --dbpath /home/idvault/rpm -Uvh --relocate=/usr=/home/idvault/opt/
novell/eDirectory --relocate=/etc=/home/idvault/etc --relocate=/opt/novell/
eDirectory=/home/idvault/opt/novell/eDirectory --relocate=/opt/novell/
dirxml=/home/idvault/opt/novell/dirxml --relocate=/var=/home/idvault/var --
badreloc --nodeps --replacefiles <location where you extracted the Identity
Manager 4.8.3 Engine Hotfix>/Linux/novell-DXMLbasenoarch.rpm
```

```
rpm --dbpath /home/idvault/rpm -Uvh --relocate=/usr=/home/idvault/opt/
novell/eDirectory --relocate=/etc=/home/idvault/etc --relocate=/opt/novell/
eDirectory=/home/idvault/opt/novell/eDirectory --relocate=/opt/novell/
dirxml=/home/idvault/opt/novell/dirxml --relocate=/var=/home/idvault/var --
badreloc --nodeps --replacefiles <location where you extracted the Identity
Manager 4.8.3 Engine Hotfix>/Linux/novell-DXMLeventx.rpm
```

#### 2f Run the following command to start the Identity Vault instance:

ndsmanage startall

### **Updating To This Hotfix on Windows**

- 1 Stop the Identity Vault service.
- 2 Navigate to the location where Identity Vault is installed. For example, C:\NetIQ\eDirectory\.
- **3** Back up the dxevent.dll file.
- **4** Navigate to the lib folder located inside the directory where Identity Vault is installed. For example, C:\NetIQ\eDirectory\lib\.
- **5** Back up the dirxml.jar and dirxml\_misc.jar files.
- 6 Download the Identity\_Manager\_4.8.3\_HF1\_Engine.zip file from the download site.
- 7 Extract the Identity\_Manager\_4.8.3\_HF1\_Engine.zip file.
- 8 Navigate to the <HF extracted location>\Windows folder.
- **9** Copy the dxevent.dll to the location where Identity Vault is installed. For example, C:\NetIQ\eDirectory\.
- 10 Copy the dirxml.jar and dirxml\_misc.jar files to the lib folder located inside the directory where Identity Vault is installed. For example, C:\NetIQ\eDirectory\lib\.
- **11** Start the Identity Vault service.

### **Known** Issues

NetIQ Corporation strives to ensure our products provide quality solutions for your enterprise software needs. There are no new issues other than the issues mentioned in NetIQ Identity Manager 4.8 Release Notes. If you need further assistance with any issue, contact Technical Support.

# **Contact Information**

Our goal is to provide documentation that meets your needs. If you have suggestions for improvements, please email Documentation-Feedback@netiq.com. We value your input and look forward to hearing from you.

For detailed contact information, see the Support Contact Information website.

For general corporate and product information, see the NetIQ Corporate website.

For interactive conversations with your peers and NetIQ experts, become an active member of our community. The NetIQ online community provides product information, useful links to helpful resources, blogs, and social media channels.

# **Legal Notice**

For information about legal notices, trademarks, disclaimers, warranties, export and other use restrictions, U.S. Government rights, patent policy, and FIPS compliance, see <a href="https://www.netiq.com/company/legal/">https://www.netiq.com/company/legal/</a>.

© 2021 NetIQ Corporation. All Rights Reserved.